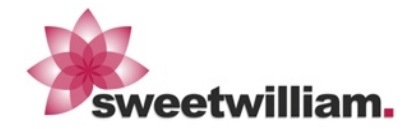

#### **What is ScadaMobile.**

ScadaMobile is a native iOS application for real time monitoring of industrial PLC based systems and processes. Data is presented in highly customizable lists, featuring pages, sections and many configurable options.

In can be applied to many sectors including but not limited to building automation, industrial manufactoring, power plants, water plants, transportation and so on. You will get instant, reliable access to real time data right on your iOS device.

#### **How ScadaMobile** *ONE* **differs from the Regular Version.**

ScadaMobile ONE is *free*. It allows you to explore the main features of the regular ScadaMobile app through several preloaded examples.

ScadaMobile ONE is limited to 1 PLC tag, however it has no limit on the number of internal tags. The regular version has no limit on any kind of tags.

Since SM ONE fully supports every aspect of the regular app, it can be used to create and test projects by using internal tags that can be later upgraded to real PLC tags on the regular version.

ScadaMobile ONE will allow you to test Communications with your target PLC or RTU, so you will be safe before you consider to upgrade.

The ScadaMobile manual is available for download from SweetWilliam's site: http://www.sweetwilliamsl.com/manuals (or just google ScadaMobile 2.0 Manual).

#### **Main Features.**

- ✓ Local or remote access. Any number of concurrent PLCs.
- ✓ High performance optimizing communication drivers and thorough even driven architecture. Very Fast even with thousands of tags.
- ✓ Present Boolean, Integer and Floating Point data in several styles.
- ✓ Full Support for Arrays and Strings with virtually unlimited formatting options.
- ✓ Real time Alarms and Trend Graphs.
- ✓ Lookup Texts, Complex Formulas and Expressions.
- ✓ Configurable Accounts with Access Levels and permissions based data access.
- ✓ Project files are based on Excel spreadsheets.
- ✓ Connections are made to PLCs and RTUs without intermediate servers.
- ✓ TCP/IP based security.
- ✓ ScadaMobile ONE supports 1 PLC tag (read/write).

#### **Getting Started: a ScadaMobile Project.**

ScadaMobile projects are based on Excel spreadsheet files. The concept is quite simple.

- 1. You create an excel spreadsheet containing PLC tag descriptions and behaviors in rows.
- 2. You import the file into ScadaMobile.
- 3. ScadaMobile will display PLC data as configured in your excel spreadsheet.

ScadaMobile ONE lets you play with several preloaded example projects. Review the example sources by downloading them to your PC right from your ScadaMobile app or from our site. Open them in Excel or a Text Editor. The examples are fully commented and self explaining. You will immediately grasp the whole concept and quickly understand all what you can do with the app.

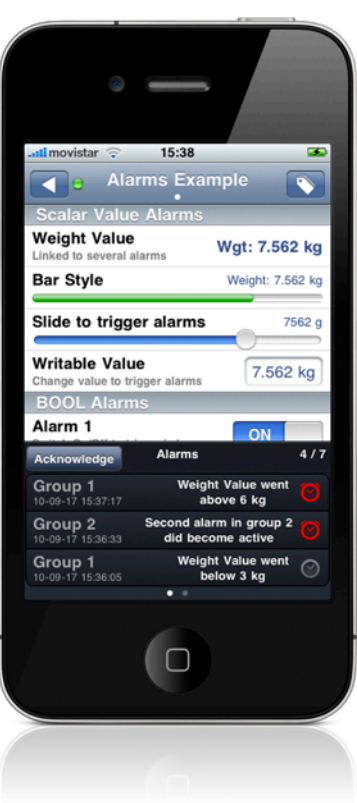

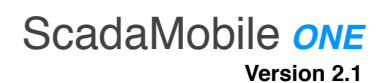

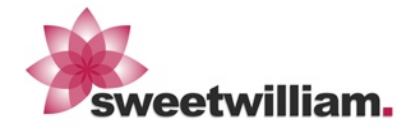

#### **ScadaMobile** *ONE***: Examples Ready for You.**

Explore the examples and take the liberty to make changes on them. Create your own test projects from scratch or based on the examples. Do not worry about doing anything wrong, ScadaMobile will comprehensively tell you what inconsistencies or problems there may be in your project source files. You can always recreate the examples to their original state by simply taping on a button if needed. ScadaMobile ONE contains the following example files that can be opened in Excel or a Text Editor:

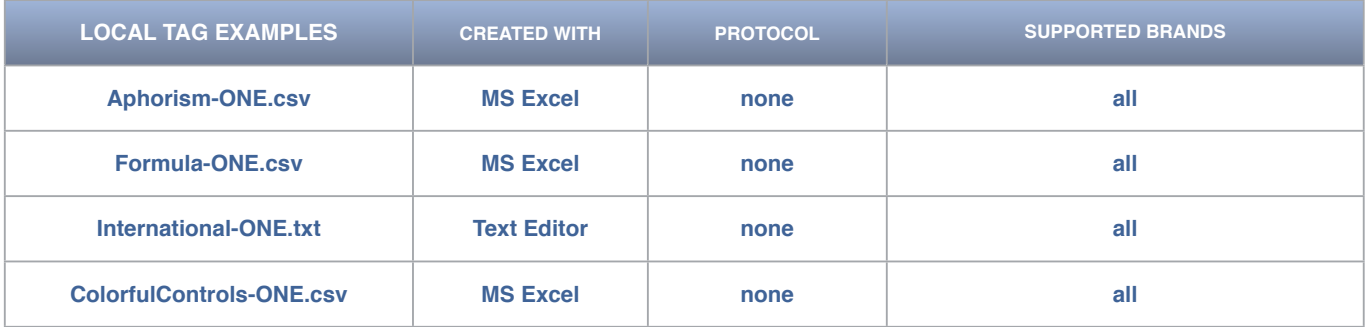

*These are examples based on local tags. They show some of the visual aspects of a ScadaMobile project, including several read/write styles, colors, lookup texts, alarms, trend graphs, hidden elements, system variables and complex expressions.*

*These source files are fully commented so you can look at how their behaviors are implemented in practice. We once heard that a piece of source code is worth a thousand words. That's absolutely true, and ScadaMobile sources are very easy to understand.*

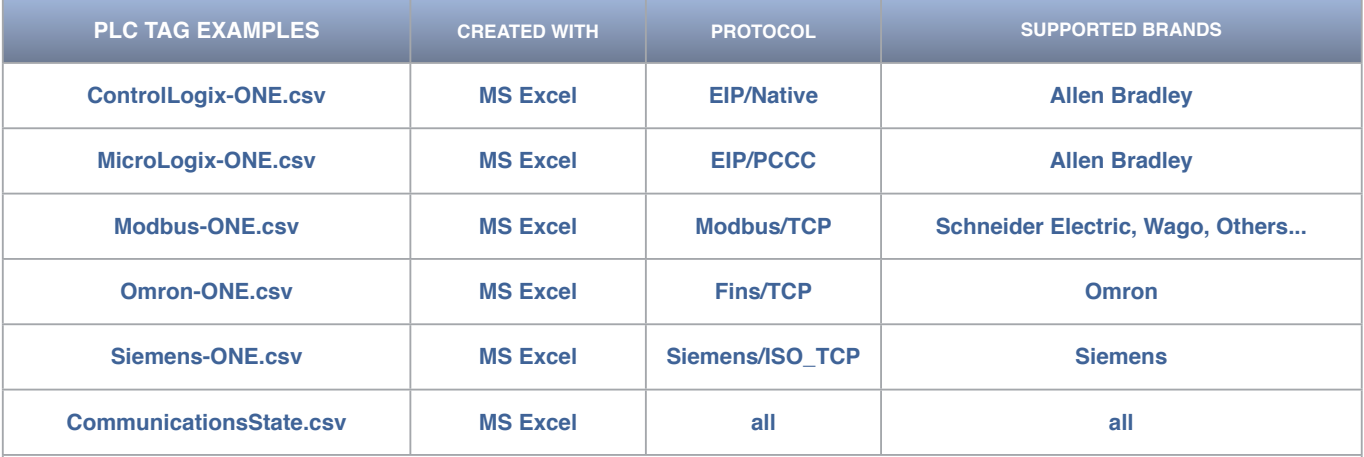

*These examples establish real communications with PLCs. They use the supported PLC tag in SM ONE to read a value from a PLC. Just for demonstration purposes a simple calculation is made from a PLC tag value, and an Alarm can be optionally activated depending on the PLC value.*

*Most files share the same content except that they target a specific PLC brand or protocol. The CommunicationsState.csv example demonstrates a way to detect communications state right in your project.*

*These examples allow for testing of real PLC communications as well as related aspects such as Alarming, Embedded Communication Settings and more.*

### **What's More in the App.**

There's a lot more in ScadaMobile that we haven't mentioned here, such as the page navigation interface, the custom logo feature, the embedded web server, the document viewer, mail attachment import and export, alarm notifications, user access levels, password on launch, PLC validation codes, individual tag diagnostics, background processing, automatic network switching, and more.

You surely have identified some of these features by just exploring the app, but we strongly recommend to have a look at the *User*'*s Manual*, as it is the single source where everything is covered. Download it from our site and discover the full possibilities, you'll love the product.

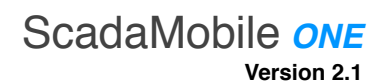

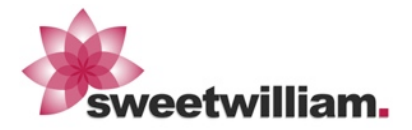

## **Technical Support**

We run a highly reputable free unlimited e-mail support service and we really like to help customers. This service is also available for the SM ONE version within reasonable terms. Do not hesitate to contact us for any clarification, incidence, feature request, feedback and so on. Technical Support can be given in English and Spanish.

# **SweetWilliam, S.L. Contact Information**

SweetWilliam, S.L. Llevant, 10 17844 - Cornellà del Terri - Spain Tel: +34 972 59 51 39

e-mail: [support@sweetwilliamsl.com](mailto:support@sweetwilliamsl.com) Web: http://www.sweetwilliamsl.com